# マルチコンテンツ活用方法①

マルチコンテンツとは、ページの内容を自由に組むことができるツールです。一覧ページと詳細ページがあり、お問い合わせフォームを設置 することができます。また、TOPページに一部の情報を選択して掲載ができます。

### 【ご利用例】

①売買物件情報

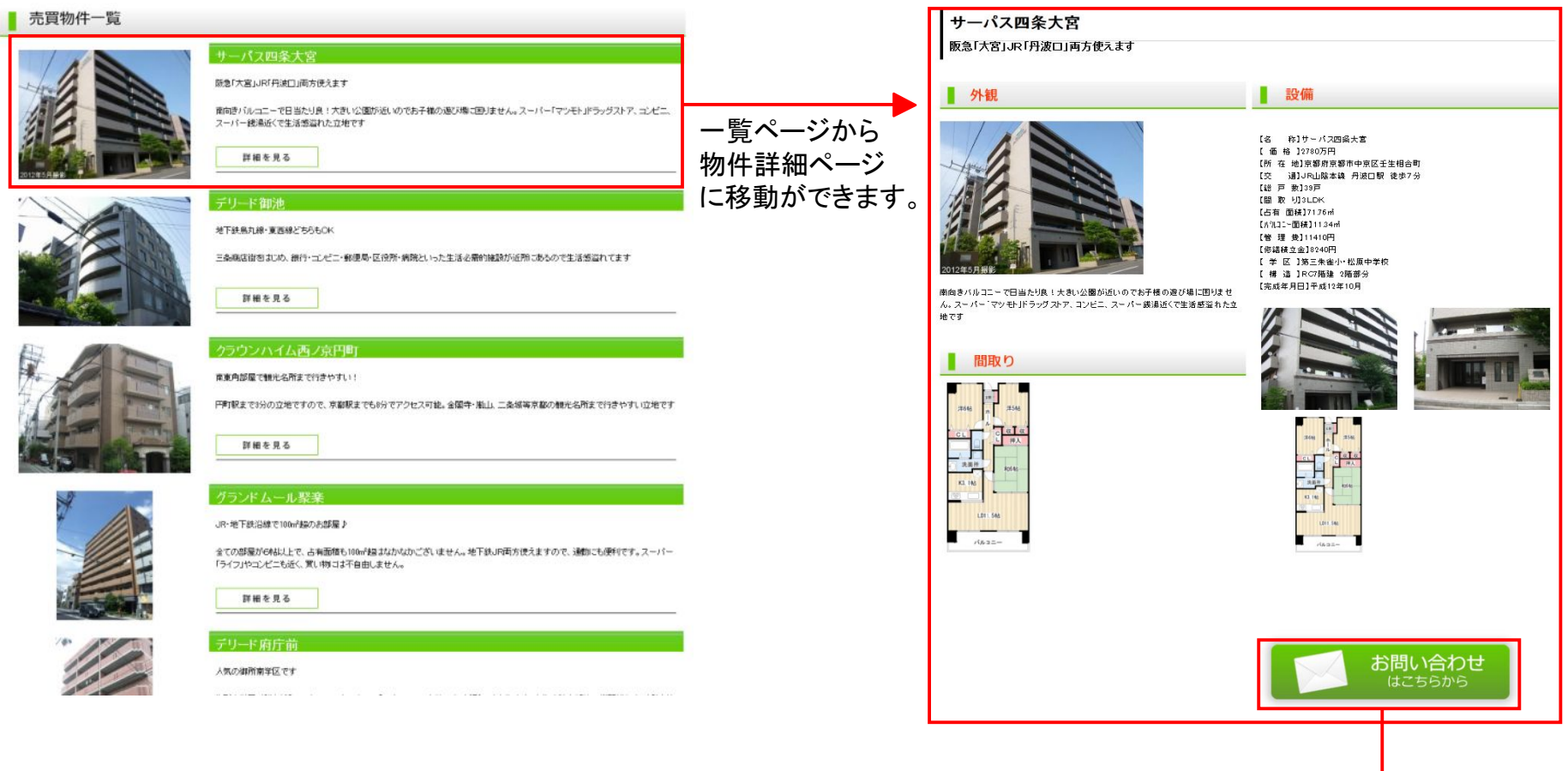

お問い合わせのページにリンクできます。

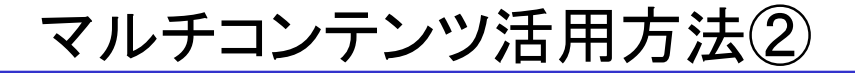

### ②スタッフ紹介

各会社様で好きなときに編集できる スタッフ紹介ページとしてもご利用い ただいております。

名前

**JUSH** 

名前

 $m<sub>0</sub>$ 

名前

出身地

お客様へ

**Jank** 

出身地

#### ◎ スタッフ紹介

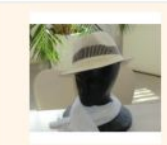

**BB** 人間観察 お客様へ 提案マロウナナESDNAの上記40201ト1度単位を使って、おばは下来:

**ボス** house

**TROUBLES** 

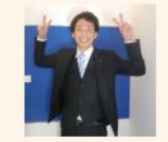

名前 康村 Yasumara 出身地 大阪市生野区 **JOSE** DVD販売·食べ歩き

お家庄へ はじめまして! 背景のことはもちろん、地元も近いので何でもご相談下さい! 何かあった 88. 「あっ! あそごにアバックショップあったな ! 相談 上! !そんな床を開始しています!

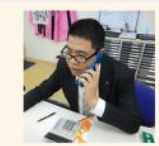

時止の水が見るーと お客様へ

三宅妃美子

美術館のぐり 雑貨生め

 $-16.388$ 

業務なお部屋を紹介できるよう日々精進します!

池上昌章

大阪府門商市

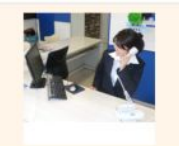

食品の仕事を始めて6年になります。大阪市内の主要な駅での営業経験がありますので お客様の条件に合いました場所でのご提案ができると思いますので大阪市内のお部屋程 しは、ぜひ私にお任せください。

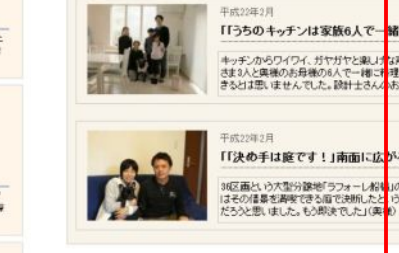

3お客様の声紹介

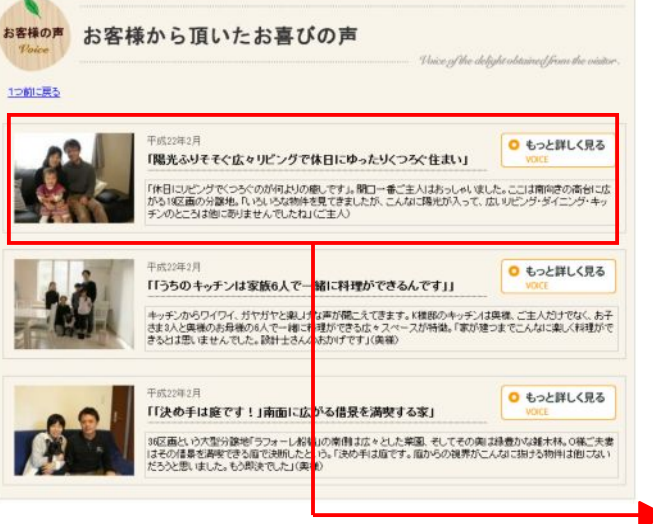

ー覧ページ

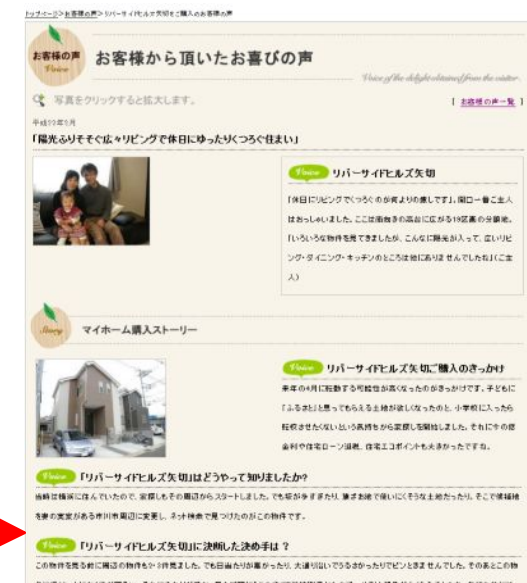

向に行くと、とにかく通が明るい、それにまわりが使か、見た時間に「この違で"花壇""子どものブール"」と悲傷がふくらみましたね、気持ち的には せとんどが決てした。

#### ■ 相互い変とあるからの足幅に一日作れ

分野地に許れてまず感じるのは明るおと思議しの良か、その理由は6メートルと広のの運動機だけではなかたうです。「もしかして!?」と区面の場に 版けより後側を見ると、そこに広がるのは高台から見下ろす江戸川の土手と東京のビル第、「第一印象がとにかく良かったんです。明るい遠があ るし、そこから対が見える」とご主人。「リビングに入ってまず"広い「""収納大きい」"と思いました。対面キッチンが結対条件だったので、そこも 高に入りましたね」と異様も満足の様子です。

**CONTRACTOR** CONTRACTOR IN THE CONTRACTOR CO.

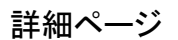

# マルチコンテンツの入力方法

【記事編集画面】

記事管理

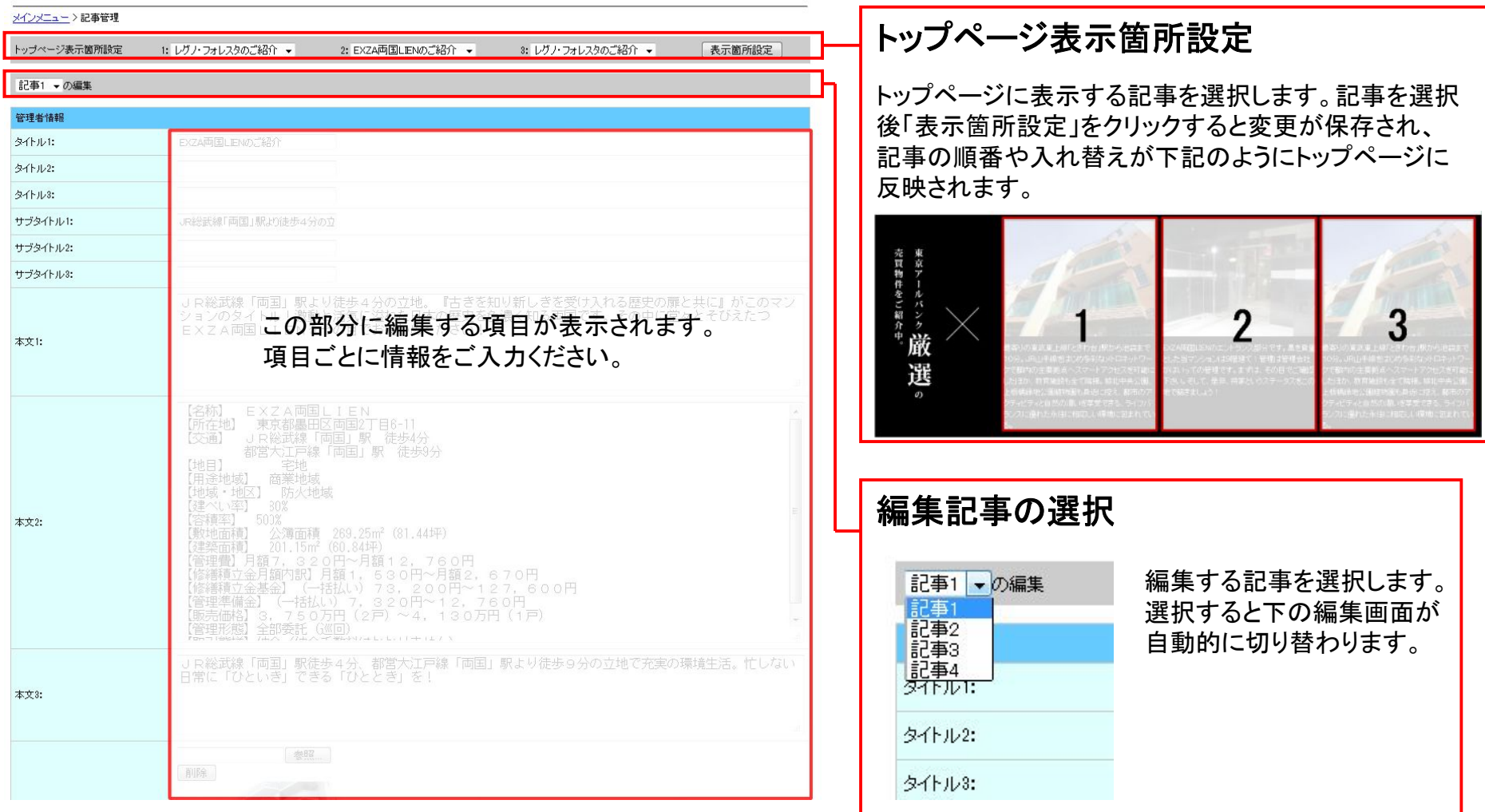

## マルチコンテンツの入力方法

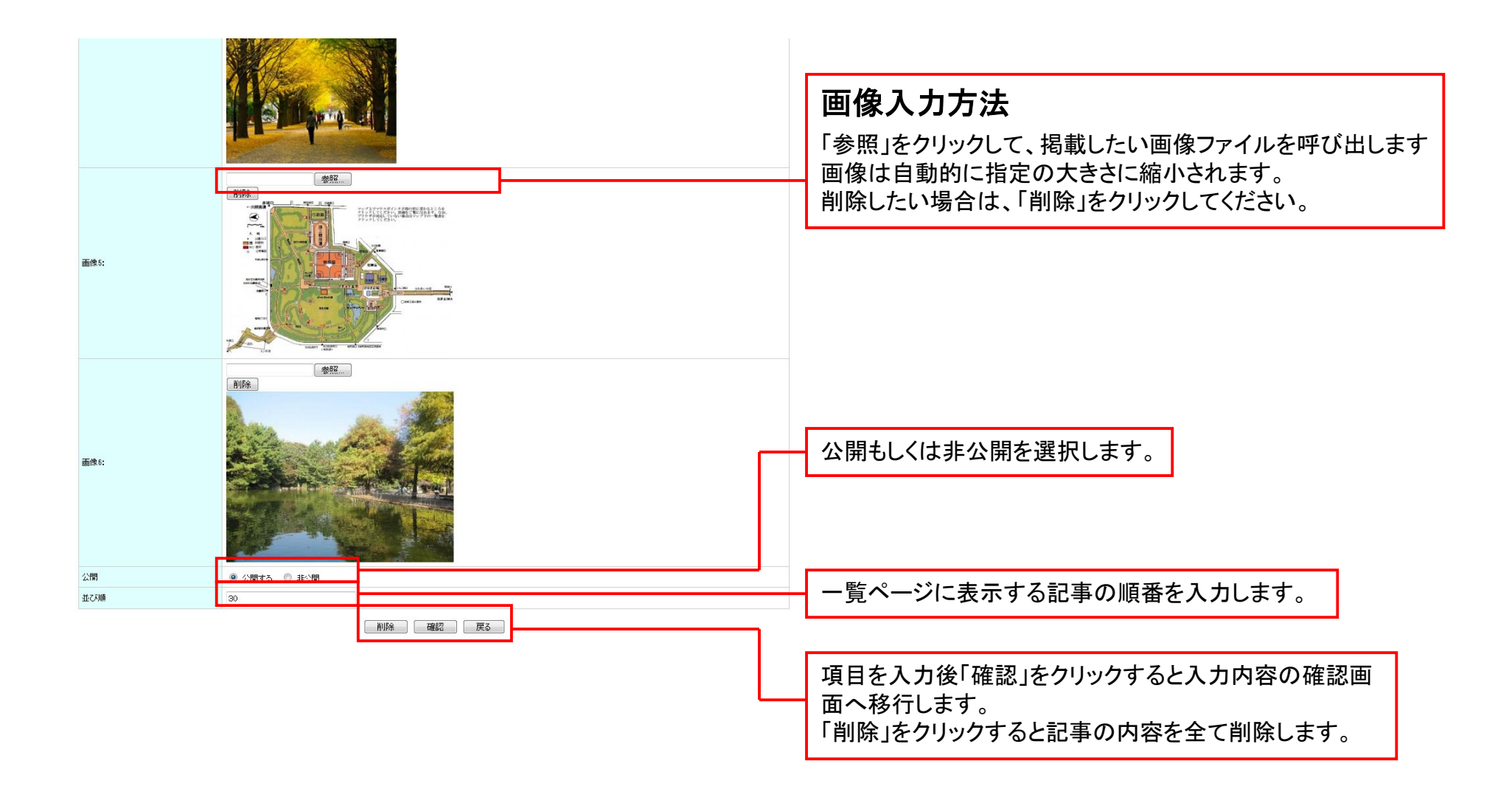

## マルチコンテンツの入力方法

### 【入力内容の確認・反映】

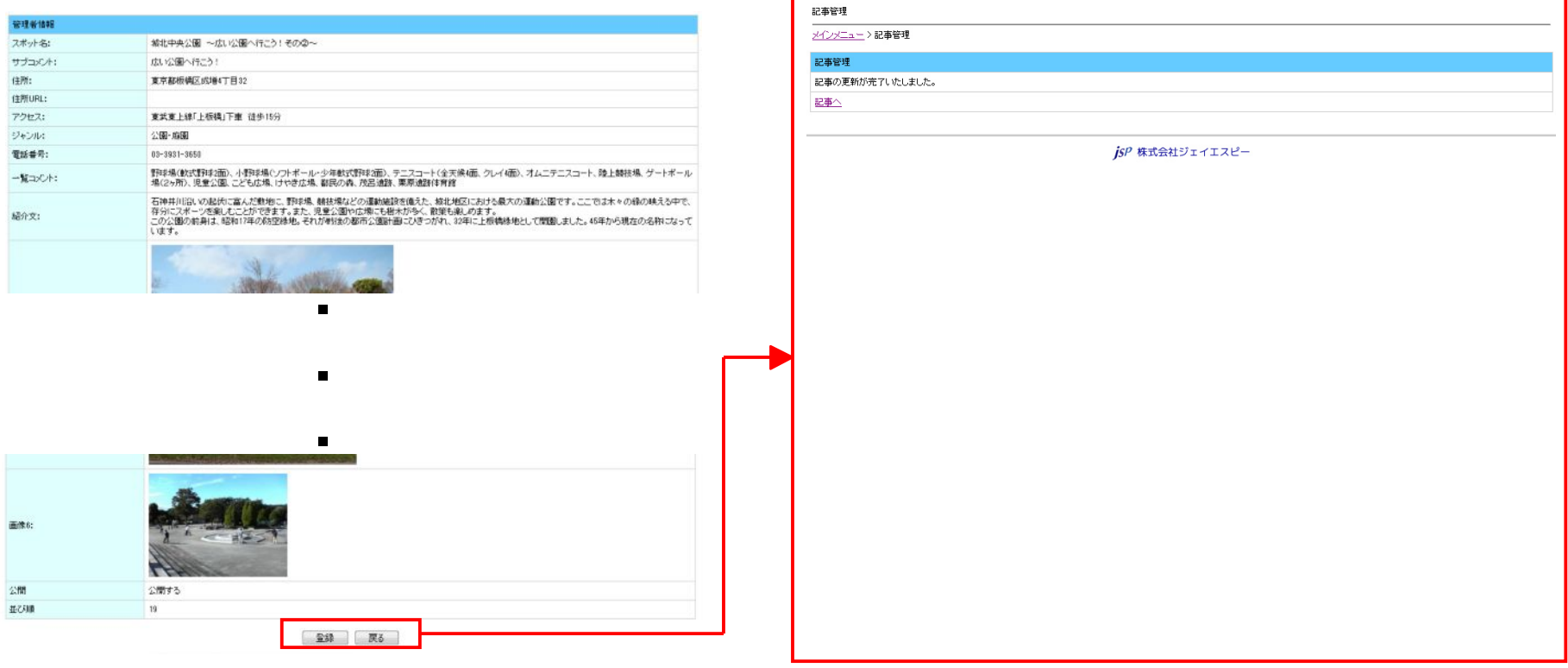

入力内容を確認し、「登録」をクリックします。 こんのははない この画面で記事の登録が完了です。